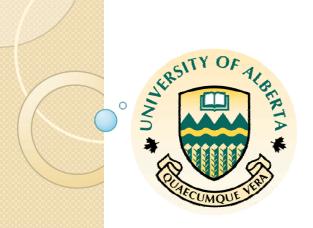

### Java Games Item Type Screen Shots

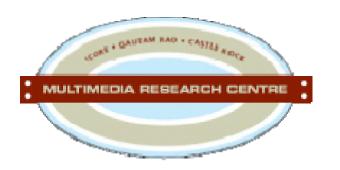

This document contains some screen shots of our innovative Java games item types we have implemented so far. Descriptions are given alongside the images

- This game teaches the user the number concepts in mathematics.
- Numbers are displayed in the form of popping balloons for the user to shoot the correct ones.
- Currently implemented numbers are perfect squares, multiples of 7 and prime numbers.

#### Screen I

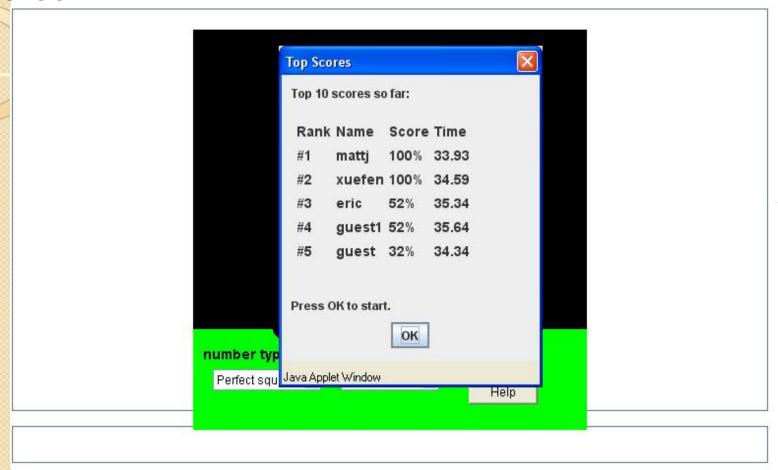

Once the game is started, the top 10 scores are displayed for the user to see.

# Balloon Shooting Game Screen 2

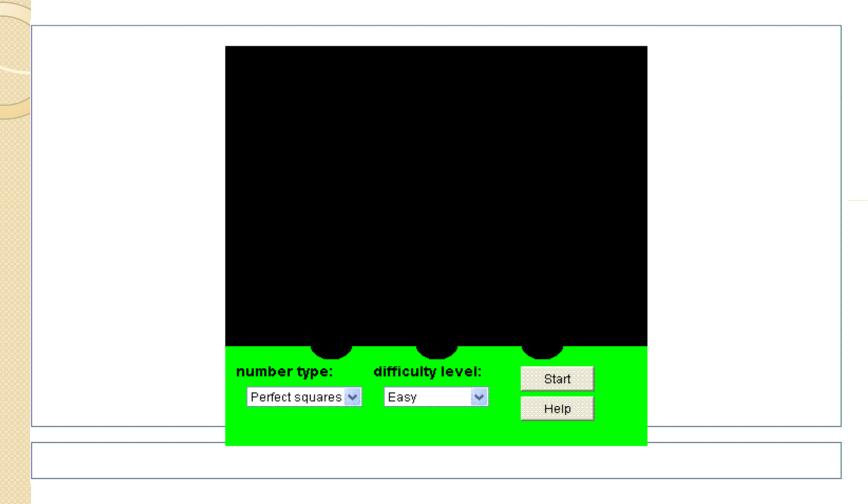

Once the OK button from Screen I is clicked, this screen is displayed for the user to configure the game by choosing the number type and the difficulty level.

Screen 3

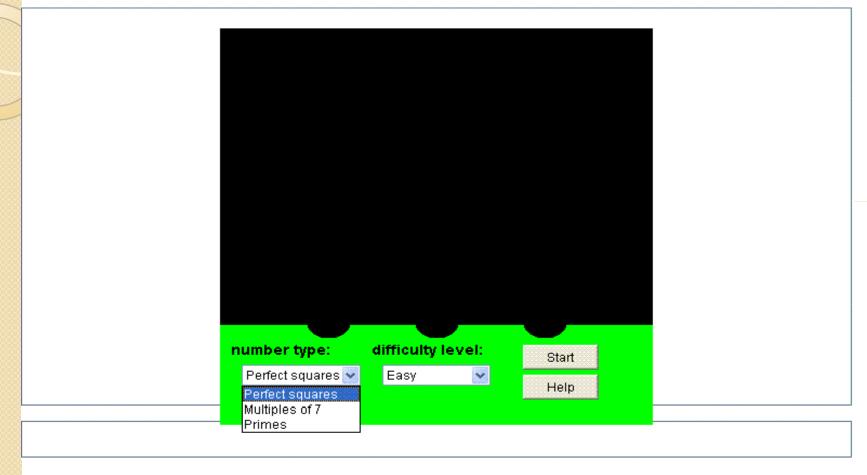

Here the user can select the number type from the number type drop down list. The user can either select perfect squares numbers, or multiples of 7 or prime numbers.

#### Screen 4

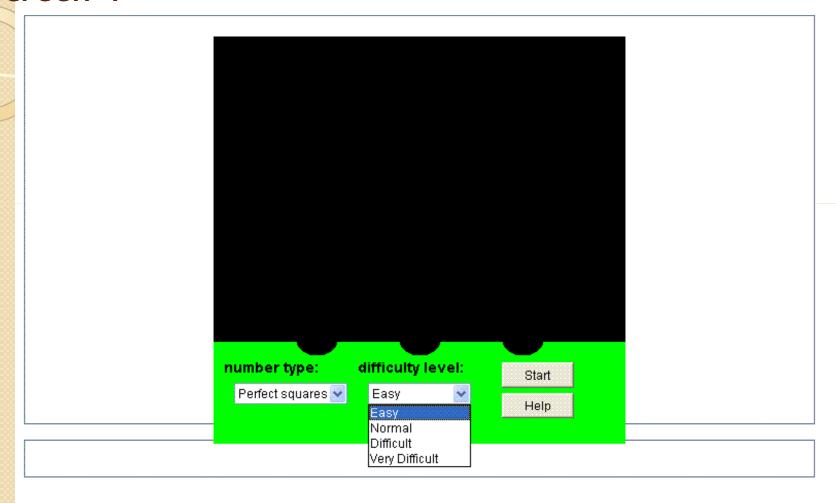

This game comes in 4 different difficulty levels. The user can choose from the easy, normal, difficult or very difficult from the difficulty level drop down list.

# Balloon Shooting Game Screen 5

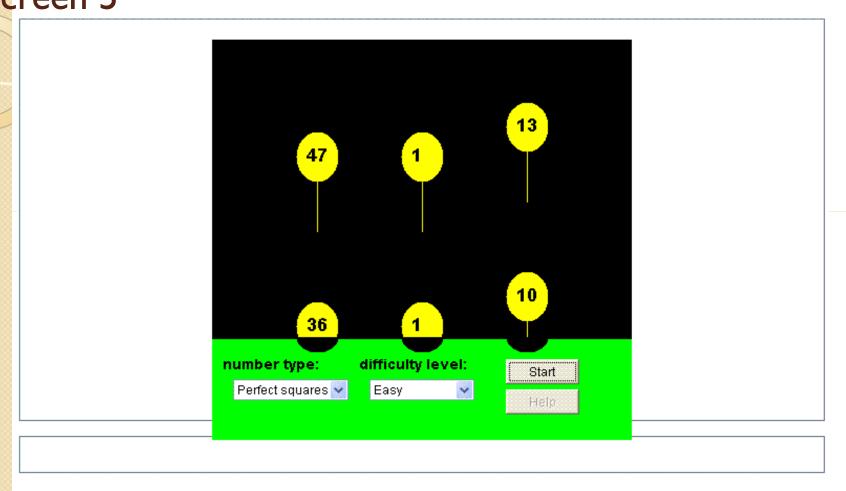

After selecting the number type and the difficulty level, click the start button to start the game. The user can shoot the balloons by just clicking on it. The goal is to shoot all the correct numbers.

Screen 6

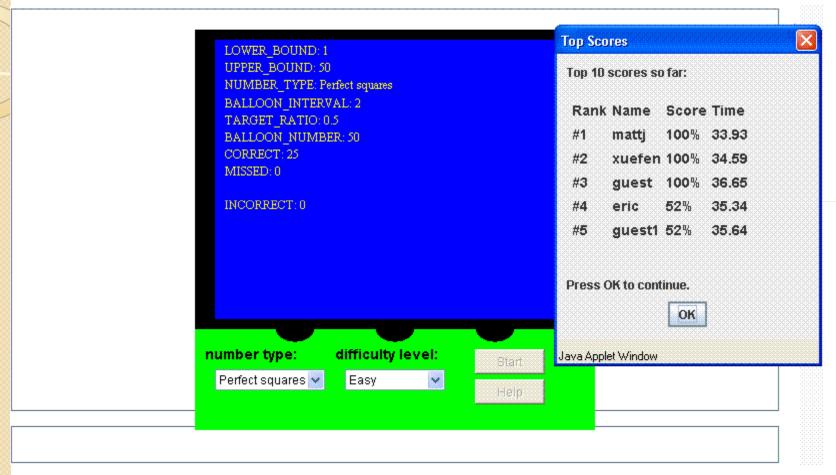

At the end of the game, the game statistics is displayed for the user to see. If your score is among the top 10, your name and position you occupy is also displayed for you to see.

#### Crossword Puzzle Game

- This game tests the spelling ability of the user.
- A list of images is given and the user is required to name them in a crossword puzzle format.
- The goal of the game is to be fastest to name all the images in all the category.

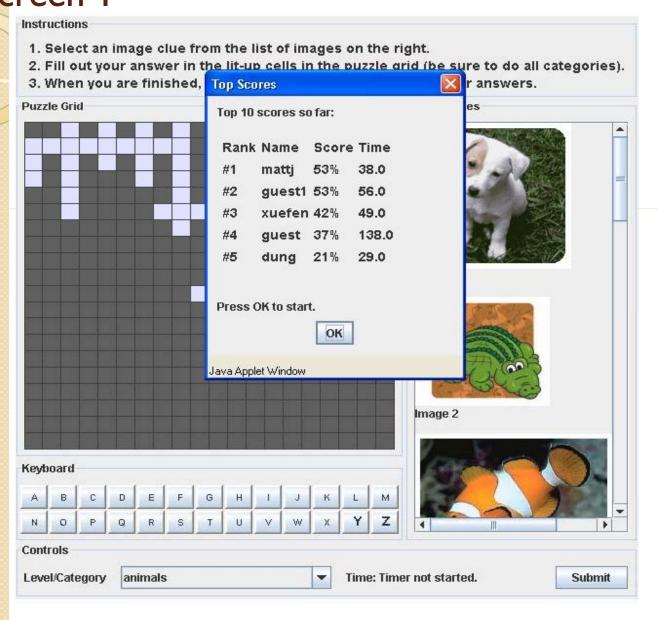

Like the previous game, once the game is started the top 10 scores are displayed for the user to see.

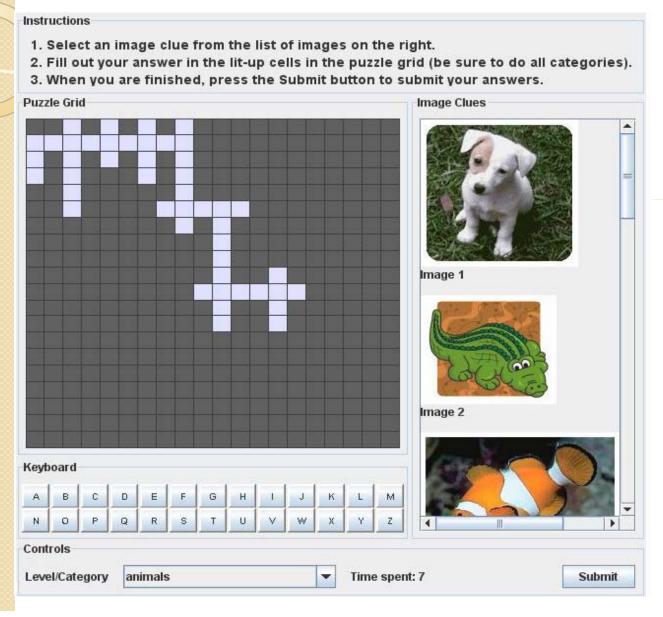

The starting screen of the game looks like this, it has the instructions on the top, the puzzle grid, image clues, a soft keyboard, level/category, a timer and a submit button

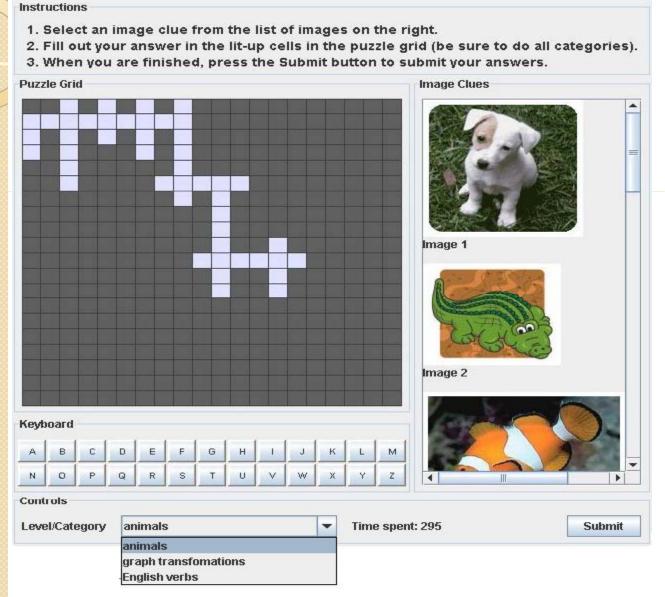

Currently this game has 3 categories: animals, graph transformations and English verbs. Depending on the category selected the displayed images in the image clues are

different.

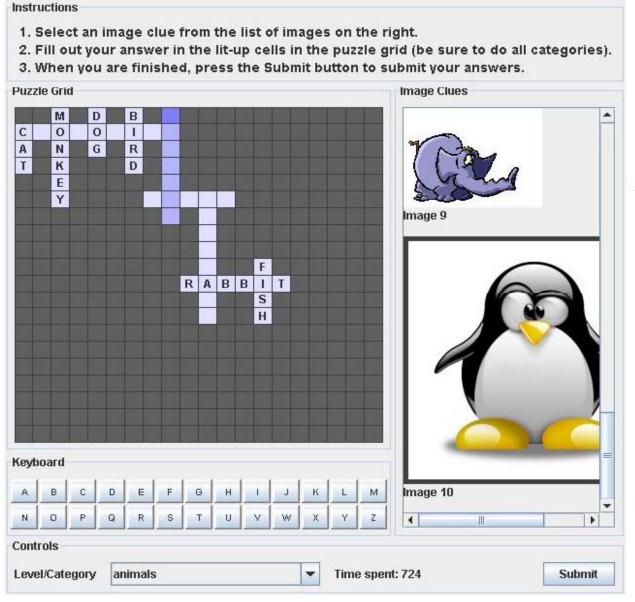

To start typing the names, just click on the image and block on the puzzle grid corresponding to image will be highlighted for you to type. You can use the keyboard or the soft keyboard provided to type your answer

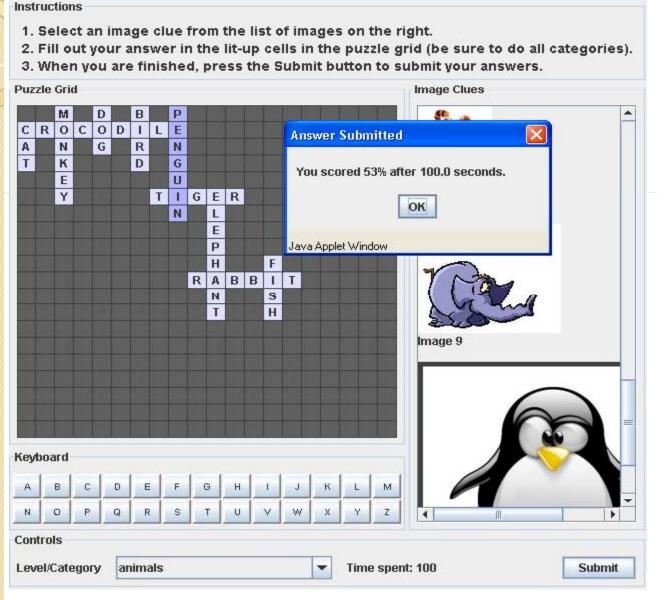

After submitting your answer, your score is displayed for you to see.

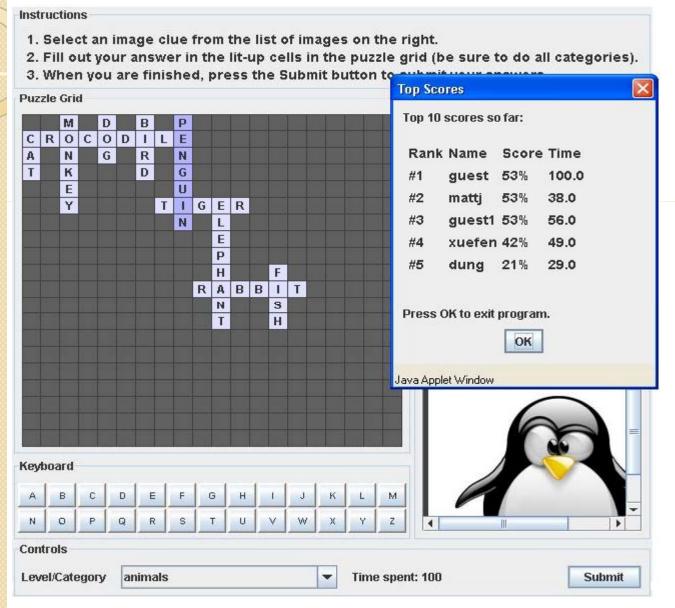

At the end of the game if the user's score is within the top ten scores, the user's name and the position the user occupy is displayed among the top 10 scores.

### The Shopping Game

- This game tests the arithmetic abilities of the user.
- A shopping cart is presented alongside with some images of item choices with a price tag on them.
- The goal of the game is for the user to make a selection that will match the exact amount given in the question in the least amount of time.

# The Shopping Game Screen I

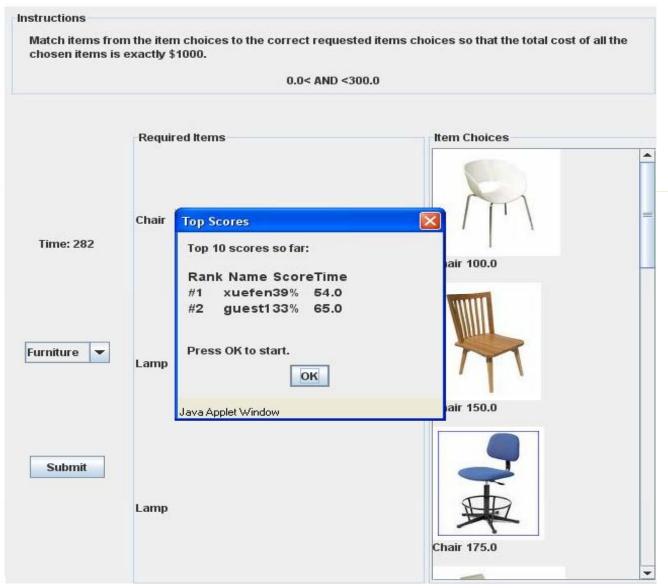

Like the other games, once the game is started, the top 10 scores are displayed for the user to see.

#### The Shopping Game Screen 2

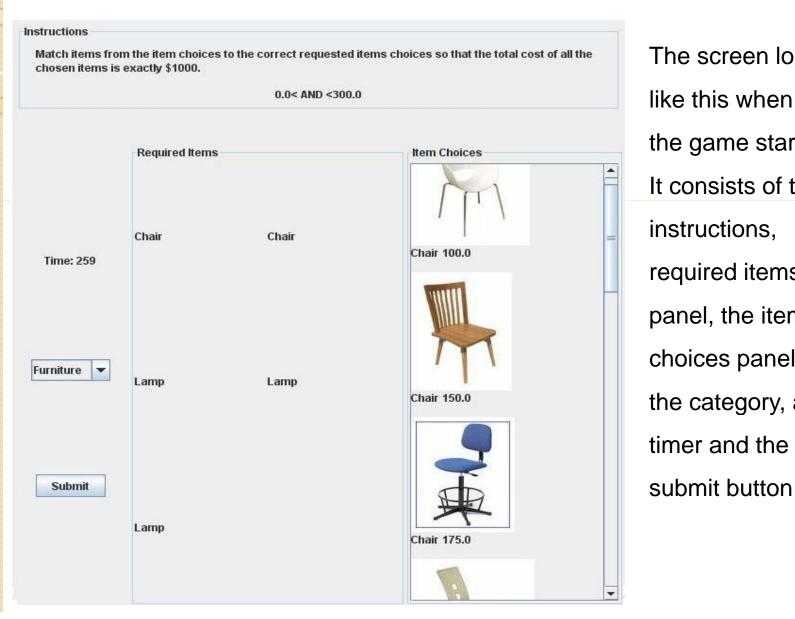

The screen looks like this when the game starts. It consists of the instructions, required items panel, the item choices panel, the category, a timer and the

# The Shopping Game Screen 3

| Instructions                  |                                        |                             |                                                 |
|-------------------------------|----------------------------------------|-----------------------------|-------------------------------------------------|
|                               | om the item choic<br>s exactly \$1000. | es to the correct requested | items choices so that the total cost of all the |
|                               |                                        | 0.0< AND <300.              | 0                                               |
|                               |                                        |                             |                                                 |
|                               | Required Items                         |                             | Item Choices                                    |
| Time: 261                     | Chair                                  | Chair                       | Chair 175.0                                     |
| Furniture Furniture Groceries | Lamp                                   | Lamp                        | Chair 250.0                                     |
| Submit                        | Lamp                                   |                             | Lamp 100.0                                      |

This game currently has 2 categories implemented: furniture and groceries. Depending on the category selected the images displayed in Item Choices panel is different.

# The Shopping Game Screen 4

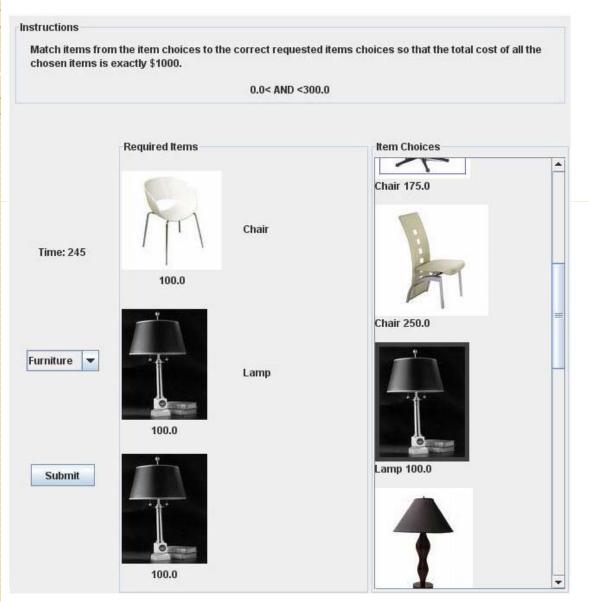

To make a selection, first click any of the images in Item Choices panel and then click on the name of the item to display the selected image. The goal of this game is to answer the question in the least amount of time.

# The Shopping Game Screen 5

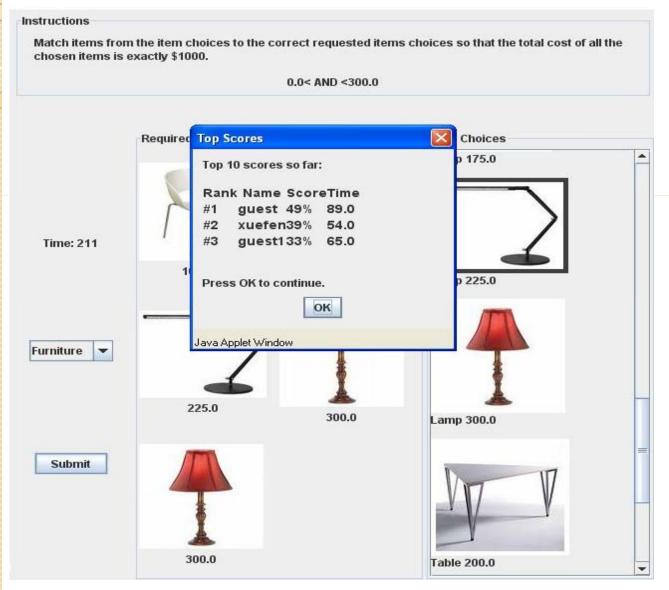

At the end of the game, the user's score is displayed on the screen and ranked among the top 10 scores so far.